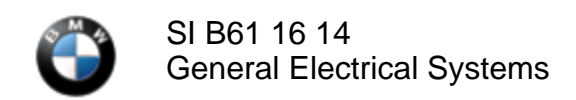

July 2014 Technical Service

### **SUBJECT HV Battery: End of Service Test Failed**

**MODEL**

I01 (i3 and i3 Range Extender)

## **SITUATION**

Following any HV battery repairs on the I01, it is necessary to validate the repair using the End of Service (EOS) Tester. In the following scenarios, the EOS test is not completed successfully, despite the repair being completed properly. In these cases, the HV battery cannot be reactivated.

1. Faults stored in the SME:

Following an HV battery repair, the EOS test fails due to faults stored in the battery management electronics (SME) from the previous failure, before the repair took place. In this scenario, the test will fail immediately after starting, at the point where the SME fault memory is read.

2. Activation code:

Upon successfully completing the EOS test, an 11-digit code is displayed, yet ISTA/D requires a 12-digit code to reactivate the battery.

The EOS tester was distributed to all BMW centers via the Automatic Tool Shipment program. Details can be found in SI B04 09 14.

## **CAUSE**

Software error in the EOS tester

## **PROCEDURE**

**Only properly trained personnel, who have passed all applicable technical training courses, should perform any maintenance or repairs on any Hybrid or Electric Vehicle. Work performed by unqualified persons may result in severe injury or damage to the vehicle. Additional information may be found in REP 61 00… Observe safety instructions when handling electric vehicles.**

Faults stored in the SME:

- 1. To clear fault codes stored in the SME after the repair has been completed, **use ISTA/D with the HV battery connected to the vehicle.**
- 2. Raise the battery/lower the vehicle to the point where the 12V connector can be secured to the battery. Connect this harness to the battery. It is not necessary to connect the HV connector or A/C lines. The HV Service Disconnect should remain disconnected
- 3. Connect the vehicle to ISTA/D, run a vehicle test, and then clear the fault memory.
- 4. Allow the vehicle to enter sleep mode.
- 5. Wake the vehicle up and rerun the vehicle test.
- 6. If the faults in the SME have cleared, lower the HV battery to run the EOS test again.
- 7. Connect the EOS tester to the HV battery in the order noted by the tester, and then rerun the test.

Activation code:

- 1. The 11-digit code supplied by the EOS tester is correct, although the first digit is missing.
- 2. Add a "0" in front of the displayed code when entering this code into ISTA/D, to activate the HV battery.

**NOTE:** Before replacing any parts within the HV battery, refer to SI B00 03 06 to determine if a TC PuMA case is required prior to replacement.

# **WARRANTY INFORMATION**

Covered under the terms of the BMW New Vehicle/SAV Limited Warranty as noted below.

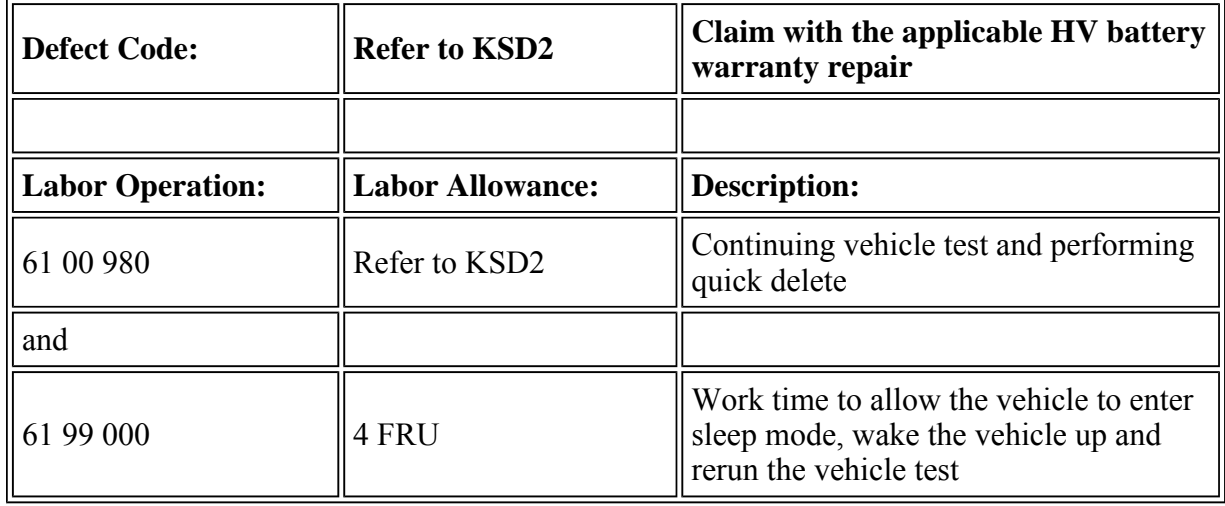

Even though work time labor operation code 61 99 000 ends in "000," it is not considered a Main labor operation. Also, since the "work time" FRU allowance to be claimed is specified, a separate punch time is not required.

[ Copyright ©2014 BMW of North America, Inc. ]